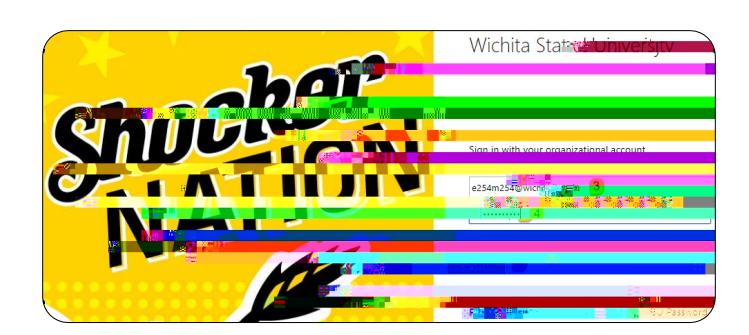

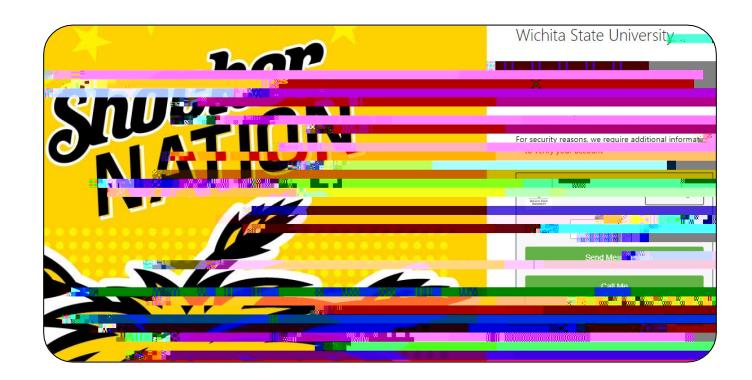

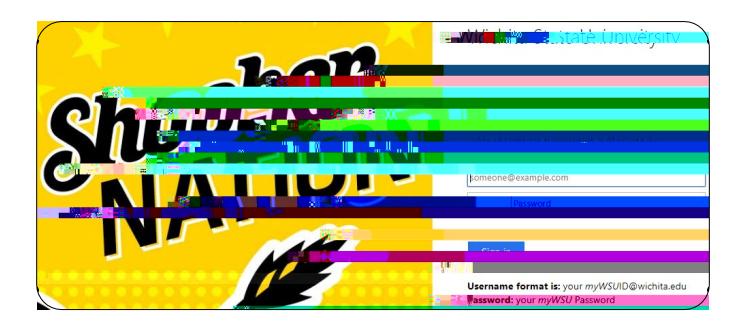

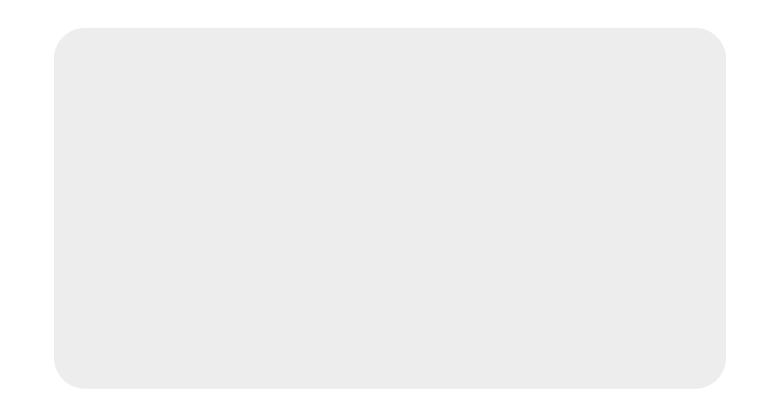

## Add a Delegate

8. Tap your name in the upper right corner of the Chrome River landing page after logging in.

Ni mr t h provincial model and model of the property of the property of the set of the set of the set of the s

9. Tap **Account Settings** in the drop down menu that